## **HERZLICH WILLKOMMEN!**

Liebe:r Teilnehmer:in,

schön, dass Sie sich für das digitale Angebot der Wissenschaftlichen Weiterbildung entschieden haben! Wir, das Team der Wissenschaftlichen Weiterbildung, heißen Sie hierzu herzlich willkommen und freuen uns auf die gemeinsame Veranstaltung mit Ihnen!

Damit Sie unsere digitalen Live-Veranstaltungen problemlos verfolgen können, haben wir Ihnen in diesem Leitfaden vorab alle wichtigen Informationen in drei Schritten zusammengefasst.

Für unsere Livestream- und Online-Veranstaltungen nutzen wir die Videokonferenzplattform ZOOM. Die Software ist auch für Anfänger:innen einfach und intuitiv zu bedienen. An all unseren Online-Veranstaltungen können Sie ohne zusätzliche Anmeldung über den Link teilnehmen, den wir Ihnen vorab per E-Mail zugesandt haben.

Genau wie bei einem ersten persönlichen Treffen gehört ein wenig Spannung und Aufregung dazu. Sollte es doch einmal zu technischen Problemen kommen, stehen wir Ihnen vor und während der Veranstaltung gerne telefonisch und per Chat zur Verfügung.

Wir wünschen Ihnen viel Freude bei Ihrer digitalen Veranstaltung!

*Ihr Team der Wissenschaftlichen Weiterbildung*

## **ANSPRECHPARTNER:INNEN**

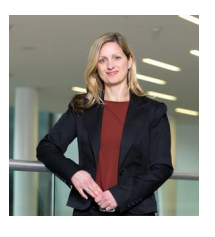

**DANIELA RÜTZ** Mitarbeiterin Kolleg

Wissenschaftliche Weiterbildung & Fernstudium

Telefon: +49 341 97-30055 E-Mail: daniela.ruetz@zv.uni-leipzig.de

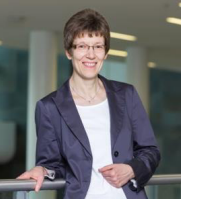

**HEIDRUN EGER** Mitarbeiterin Seniorenstudium

Wissenschaftliche Weiterbildung & Fernstudium

Telefon: +49 341 97-30050 E-Mail: heidrun.eger@zv.uni-leipzig.de

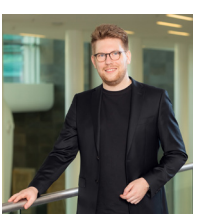

**MARVIN ROSE** Mitarbeiter Digitalisierung

Wissenschaftliche Weiterbildung & Fernstudium

Telefon: +49 341 97-31998 E-Mail: marvin.rose@zv.uni-leipzig.de

# **WEITERE INFORMATIONEN**

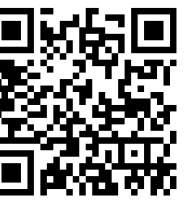

Alle Informationen zur Anmeldung und zu unserem Programm finden Sie auf unserer Webseite unter:

**[www.uni-leipzig.de/weiterbildung](http://www.uni-leipzig.de/weiterbildung/)**

oder scannen Sie den QR-Code.

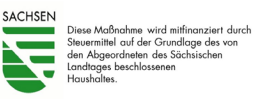

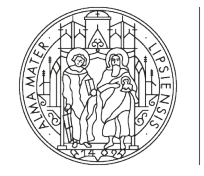

**UNIVERSITÄT LEIPZIG** 

Wissenschaftliche Weiterbildung und Fernstudium

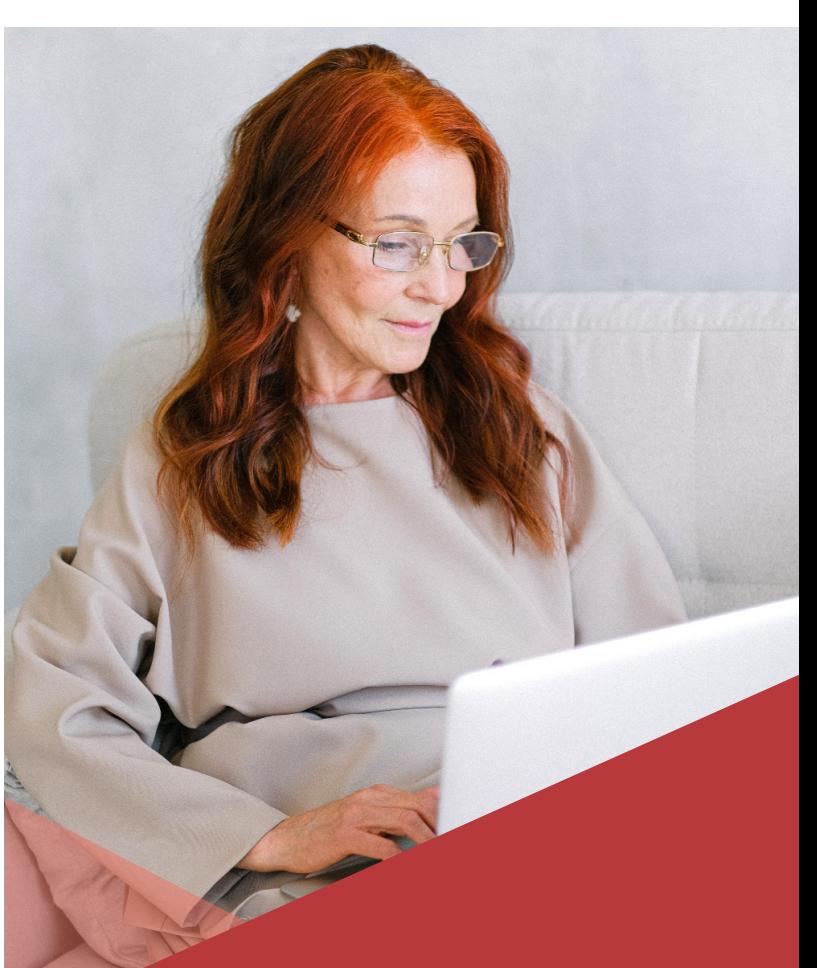

LEITFADEN FÜR TEILNEHMER:INNEN

# **DIGITALE VERANSTALTUNGEN MIT ZOOM**

# **ERSTE SCHRITTE**

# **WAS BENÖTIGE ICH ZUR TEILNAHME?**

- Internetfähiges Gerät (PC, Laptop, Tablet oder Smartphone) mit Webcam/Kamera, Lautsprecher und integriertem Mikrofon (alternativ: Headset)
- Stabile Internetverbindung (WLAN / LAN-Kabel)
- E-Mail mit Zugangslink zur Veranstaltung

### **VORBEREITUNG**

- Suchen Sie sich einen ruhigen, bequemen Platz mit guten Lichtverhältnissen.
- Überprüfen Sie Ihre Internetverbindung, aktivieren Sie Ihre Webcam, schalten Sie den Ton an Ihrem Gerät ein und überprüfen Sie die Lautstärke.

## **E-MAIL-ZUGANGSLINK ÖFFNEN**

- Klicken Sie nun auf den Link zur Veranstaltung, den wir Ihnen per E-Mail zugesandt haben: (*http://uni-leipzig.zoom.us/...*)
- In Ihrem Browser öffnet sich folgendes Fenster:

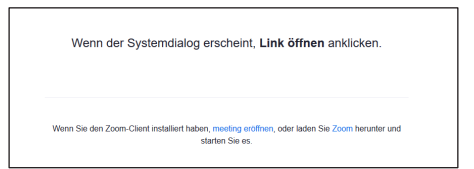

• Wählen Sie unten zwischen *Meeting eröffnen*  (Zoom ist bereits installiert) oder laden Sie *Zoom herunter* (weiter bei: **Option 1**).

# **ANMELDEN UND TEILNEHMEN**

#### **OPTION 1** | **Zoom installieren**

**2**

• Installieren Sie Zoom auf Ihrem Gerät und klicken Sie auf > *Datei speichern* und *> Meeting beitreten*:

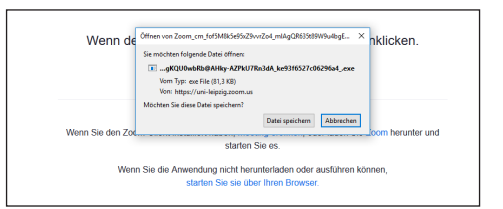

• Das Meeting-Fenster öffnet sich automatisch. Geben Sie Ihren Namen ein und klicken Sie auf > *Per Computer dem Audio beitreten*:

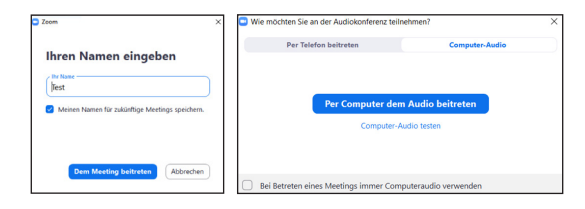

## **OPTION 2** | **Zoom über den Browser öffnen**

Sollte die Installation nicht funktionieren, können Sie Zoom direkt über den Browser starten. Diese Option erscheint nach dem Öffnen des Zuganglinks ( > *siehe im oberen Bild unten*).

**HINWEIS** | *Nach der Installation können Sie sich auch über*  das Icon **N** sowie mithilfe der Meeting-ID und des Passwortes *anmelden. Die Zugangsdaten erhalten Sie vorab per E-Mail.*

# **WÄHREND DER VERANSTALTUNG**

**3**

#### **BILD/AUDIO EIN- UND AUSSCHALTEN**

Unten links auf die Bedienleiste können Sie Ihr Mikrofon und Ihr Videobild ein- und ausschalten. Klicken Sie hierzu auf das Mikrofon/die Kamera – ist das Element durchgestrichen, sind Ton/Bild deaktiviert:

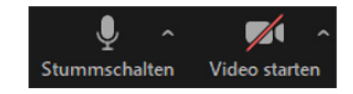

#### **AM CHAT TEILNEHMEN**

Über die Chatfunktion können Sie mit allen oder einzelnen Teilnehmer:innen kommunizieren:

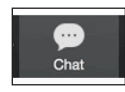

# **TIPPS & NETIQUETTE**

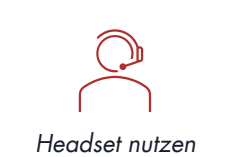

*Genügend Zeit einplanen*

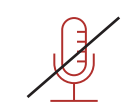

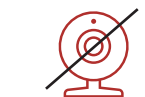

*Während des Vortrags Stummschaltung aktivieren* *Bei schlechter Verbindung Video ausschalten*